# **PowerDMS**

Document Management Simplified

# **PowerDMS**

Document Management Simplified

# Uploading and Managing Documents

How PowerDMS Documents work with your compliance process

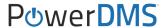

# **OBJECTIVE**

In this session you will learn how to create and manage a document in PowerDMS.

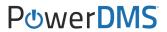

We are here to help. PowerDMS has many resources available to you.

- Getting Started with PowerDMS
- Webinar Schedule
- PowerDMS University

### **PowerDMS Success Community**

- Video Tutorials
- Recorded Webinars
- Q&A
- How-To
- Best Practices
- CALEA Specific Resources
- Forum

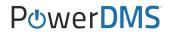

### **Conference Learning Opportunities**

- Workshop Training Sessions
- SupportLIVE one-on-one sessions

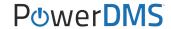

### After this session, Users will begin to understand how to:

- 1. Create a document folder/subfolder in PowerDMS
- 2. Create a document in PowerDMS
- 3. Understand document lifecycle (draft, publish, archive)
- 4. Set document security
- 5. Use "Edit on Desktop' to modify a draft revision

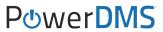

- 6. Assign a document for signature
- 7. Run a signature report
- 8. Create an automated review reminder
- 9. Add a PowerDMS document to an assessment
- 10. Update a flagged attachment

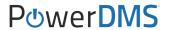

### WHY?

What are the advantages of loading my policies, procedures, etc...into the Document side of PowerDMS?

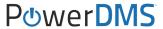

Organizing (using folders)

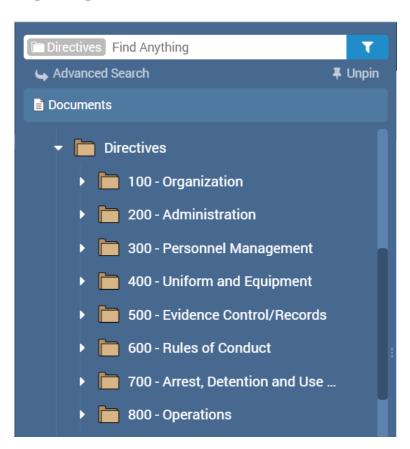

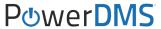

# Searching (indexing)

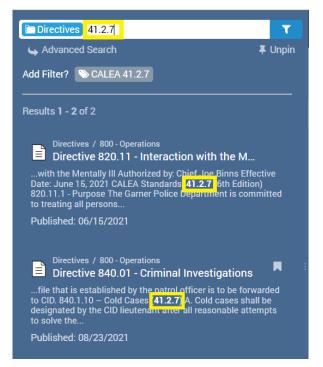

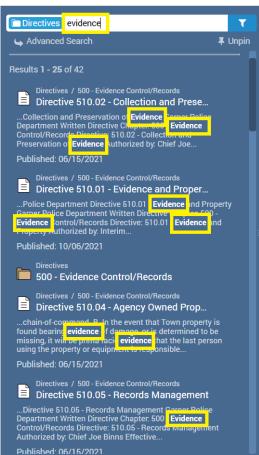

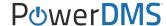

# Accountability (signatures)

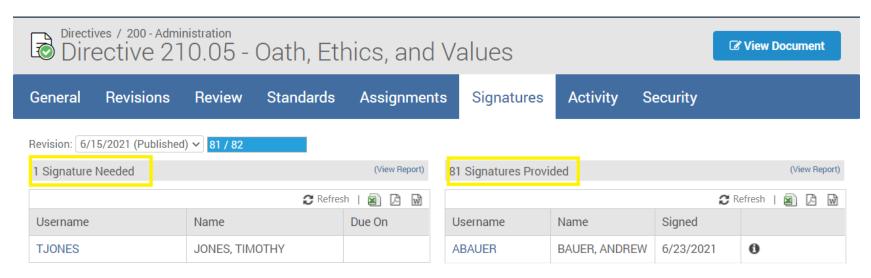

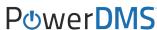

### **Accessibility**

(documents are available from any computer with internet access or mobile device)

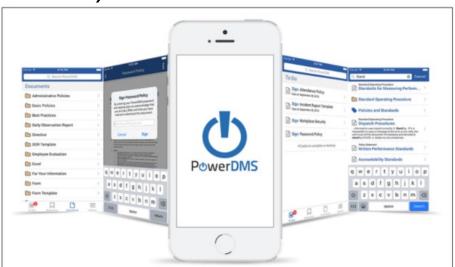

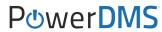

# Maintaining Document Lifecycle (draft, publish, archive)

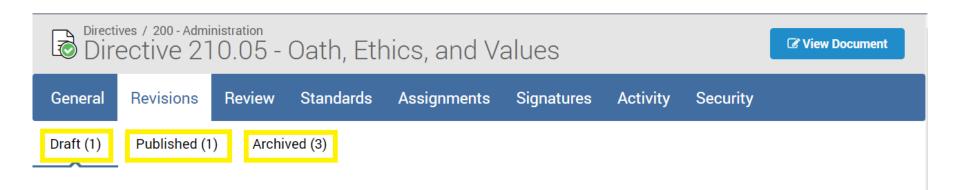

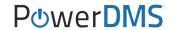

# Storing in Central Repository (Store more than just policies)

- Forms
- Recruitment Plan
- Agency Goals and Objectives
- After Action Report
- Special Event Plan
- Mutual Aid Agreements
- Organizational Chart
- Rank/Seniority List
- Meeting Minutes
- Crime Analysis

- Job description
- Promotional process announcement
- Annual analysis
- Annual Reviews
- Quarterly Audits
- Inspections
- Lesson Plans
- Available Community Resources
- · Investigative Checklists
- Written Evaluation
- Tactical Dispatch Plan

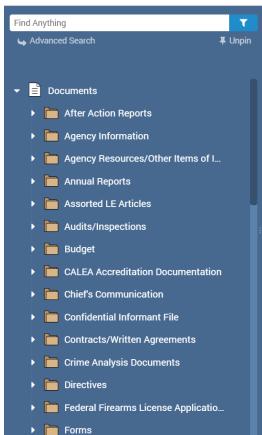

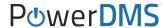

Security (who can view, report, edit)

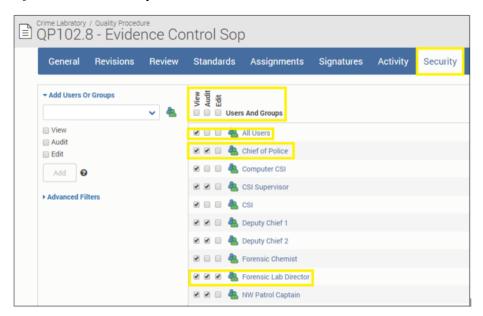

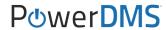

# Secure Storage - <a href="https://www.powerdms.com/trust/faq/">https://www.powerdms.com/trust/faq/</a> (CJIS Compliant/encrypted/backed up)

Is my data protected in case of a disaster occurring at a data center?

Where does PowerDMS store and process customer data?

Yes. PowerDMS disaster recovery data availability is occur, failover to service.

PowerDMS complies with the FBI's Criminal Justice Information Services (CJIS) Security Policy. What does that mean for my organization?

n systems for PowerDMS are managed in multiple datacenters through a ip with Rackspace. These secured SOC 3 certified data centers are located United States and have 24/7 security and redundancy on all critical lements (i.e. data, power, environmental controls, and fire suppression).

PowerDMS has taken steps necessary to protect criminal just maintained by government and civilian agencies. Through data

Is my data backed up? Is it backed up off-site?

#### Is my data encrypted securely?

Yes. All PowerDMS customer data is encrypted in transit and at rest. We ensure a minimum AES-256bit level encryption (FIPS140-2 certified) and at no time is any customer data left in an unencrypted state, including data that has been backed-up.

es. Customer data is backed up in secure systems both on-site and off-site. In ddition, PowerDMS.com includes a feature that your site administrators can use to xtract your data from directly within the application.

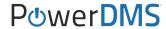

Editing (modifying a draft revision)

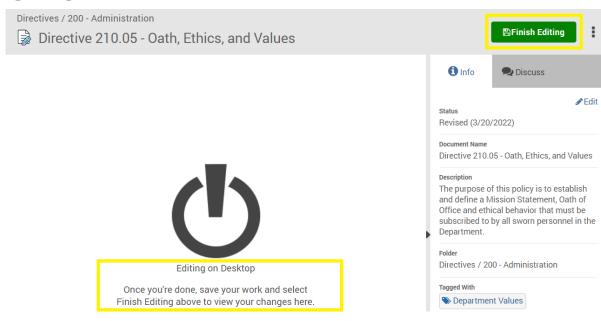

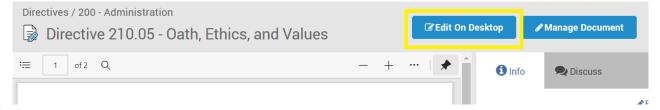

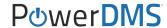

When a document is uploaded into PowerDMS <u>and then</u> attached to an assessment, a relationship/link is created between that document and the standard(s) it is attached to.

#### **Document Side**

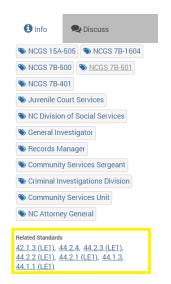

#### **Assessment Side**

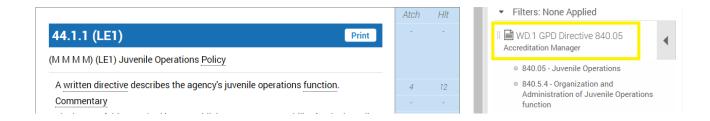

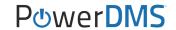

#### Assessment

(Always know you have the most current version attached. When you update the attachment, you do not have to re-attach and re-highlight)

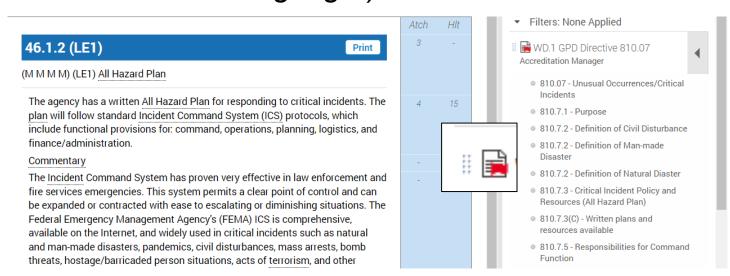

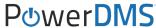

### 1. Create a document folder in PowerDMS

PowerDMS Success Community Resources:

Creating and Assigning Document Folders HOW-TO

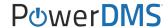

### 2. Create a document in PowerDMS

PowerDMS Success Community Resources:

- Uploading a Document video
- Uploading Documents in PowerDMS ноw-то
- Creating Microsoft Office Documents in PowerDMS ноw-то

### 3. Assign a document for signature

PowerDMS Success Community Resources:

- Assigning a Document for Signature ноw-то
- Document Tool: Compare to Last Revision I Signed ноw-то
- Signing a Document ноw-то

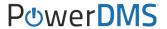

### 4. Set document security

PowerDMS Success Community Resources:

Security - Documents ноw-то

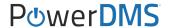

### 5. Run a signature report

PowerDMS Success Community Resources:

- Running Reports Using PowerDMS Analytics ноw-то
- Running Reports How-To
- What information can I expect from document reports? Q&A

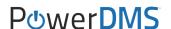

### 6. Understand document lifecycle (draft, publish, archive)

PowerDMS Success Community Resources:

- PowerDMS Policy: Best Practices ноw-то
- Revising and Republishing a Document ноw-то
- Deleting or Archiving a Document in PowerDMS ноw-то

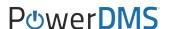

- Naming Documents ноw-то
- Acceptable File Types and Other Helpful Hints ноw-то
- Installing PowerDMS Author ноw-то
- Creating and Using Form Templates ноw-то

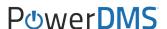

- Linking Documents within PowerDMS ноw-то
- Linking Documents in PowerDMS Video
- I uploaded the wrong file into PowerDMS. Can I replace it? Q&A
- How do I locate a disabled or archived item in PowerDMS? Q&A

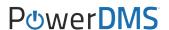

- PowerDMS Security Definitions ноw-то
- What is a document timer, and when should I use it? Q&A
- Printing and Downloading Documents ноw-то
- Converting and Exporting Documents ноw-то

- Setting Up "Inbox Sign All" on your PowerDMS Site ноw-то
- Signing All Documents in your Inbox ноw-то
- Understanding Tags ноw-то
- Customizing Code Tables ноw-то
- PowerDMS Mobile ноw-то

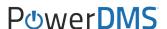

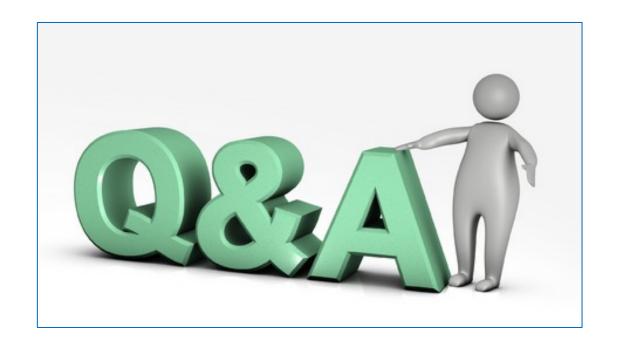

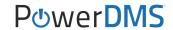

### **Documents and Workflows**

Please complete the survey in the CALEA app

#### PowerDMS ProServices:

- Remote Training
- Onsite Training
- Document Upload

Email us for additional information or for a quote training@powerdms.com

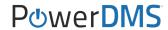